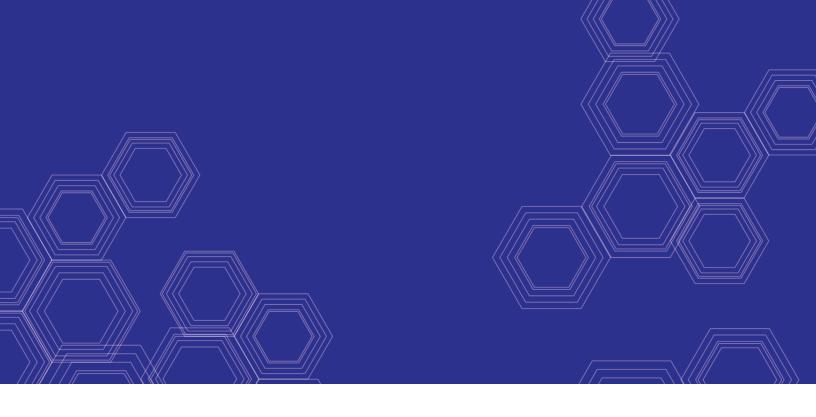

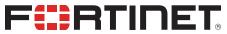

# FortiAuthenticator - Release Notes

Version 6.2.0

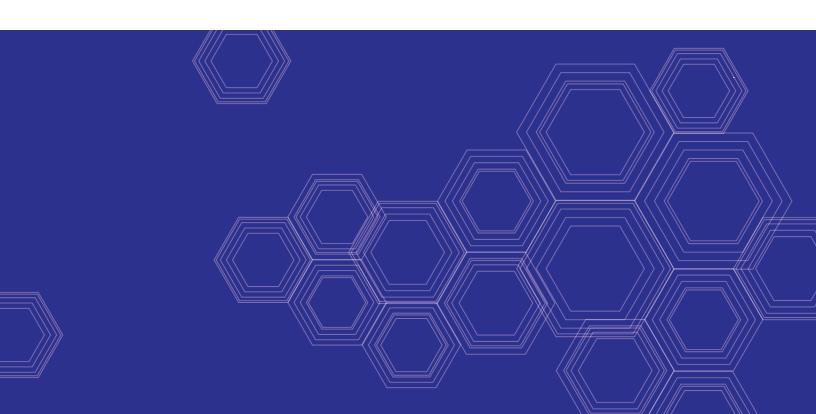

### FORTINET DOCUMENT LIBRARY

https://docs.fortinet.com

### **FORTINET VIDEO GUIDE**

https://video.fortinet.com

### **FORTINET BLOG**

https://blog.fortinet.com

### **CUSTOMER SERVICE & SUPPORT**

https://support.fortinet.com

### **FORTINET TRAINING & CERTIFICATION PROGRAM**

https://www.fortinet.com/training-certification

### **NSE INSTITUTE**

https://training.fortinet.com

### **FORTIGUARD CENTER**

https://www.fortiguard.com

### **END USER LICENSE AGREEMENT**

https://www.fortinet.com/doc/legal/EULA.pdf

### **FEEDBACK**

Email: techdoc@fortinet.com

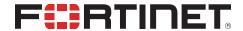

January 4, 2022 FortiAuthenticator 6.2.0 Release Notes 23-620-661166-20220104

# TABLE OF CONTENTS

| Change log                                                      |       | 5 |
|-----------------------------------------------------------------|-------|---|
| FortiAuthenticator 6.2.0 release                                |       | ô |
| Special notices                                                 | -<br> | 7 |
| TFTP boot firmware upgrade process                              |       |   |
| Monitor settings for GUI access                                 |       |   |
| Before any firmware upgrade                                     |       | 7 |
| After any firmware upgrade                                      |       |   |
| What's new                                                      |       | 8 |
| REST API enhancements                                           |       |   |
| TACACS+ support                                                 |       |   |
| SAML IdP Proxy: 0365 Azure/ADFS hybrid support                  |       |   |
| Get Windows AD nested groups during SAML IdP configuration      |       |   |
| REST API key visibility for Admin users                         |       |   |
| RADSEC support                                                  |       | S |
| SCEP enrollment requests search                                 | 9     | 2 |
| LDAP group filter support for remote RADIUS realms              | 9     | Ξ |
| Sync certificate bindings to load balancers                     | (     | Ξ |
| Show Password toggle included in replacement messages           | 9     | Ξ |
| Legacy Self-service Portal disabled by default                  |       |   |
| Additional SCEP CRL/OCSP enrollment options                     |       | C |
| Revoked/expired user certificates hidden by default             | 10    | C |
| Richer logs for self-registered users                           |       |   |
| Usernames included in FTM activation messages                   |       |   |
| FTC: Sync email and mobile number                               |       |   |
| SNMP trap for RAID status changes                               |       |   |
| Administrator password required before changes can be made to a |       |   |
| FortiAuthenticator Windows Agent: SMS/email 2FA support         |       |   |
| Upgrade instructions                                            |       |   |
| Hardware and VM support                                         |       |   |
| Image checksums                                                 |       |   |
| Upgrading from FortiAuthenticator 4.x/5.x/6.x                   | 1     | 3 |
| Product integration and support                                 | 10    | ô |
| Web browser support                                             | 16    | ĉ |
| FortiOS support                                                 |       |   |
| Fortinet agent support                                          |       |   |
| Virtualization software support                                 |       |   |
| Third-party RADIUS authentication                               |       |   |
| FortiAuthenticator-VM                                           |       |   |
| FortiAuthenticator-VM system requirements                       | 18    | 8 |
| FortiAuthenticator-VM sizing guidelines                         | 18    | 8 |

| FortiAuthenticator-VM firmware         | 19 |
|----------------------------------------|----|
| Resolved issues                        | 20 |
| Known issues                           | 24 |
| Maximum values for hardware appliances | 26 |
| Maximum values for VM                  | 29 |

# Change log

| Date       | Change Description                       |
|------------|------------------------------------------|
| 2020-09-16 | Initial release.                         |
| 2020-11-23 | Updated Hardware and VM support.         |
| 2022-01-04 | Updated Upgrade instructions on page 12. |
|            |                                          |

## FortiAuthenticator 6.2.0 release

This document provides a summary of new features, enhancements, support information, installation instructions, caveats, and resolved and known issues for FortiAuthenticator 6.2.0, build 0542.

FortiAuthenticator is a user and identity management solution that provides strong authentication, wireless 802.1X authentication, certificate management, RADIUS AAA (authentication, authorization, and accounting), and Fortinet Single Sign-On (FSSO).

For additional documentation, please visit: https://docs.fortinet.com/product/fortiauthenticator/

# Special notices

## **TFTP boot firmware upgrade process**

Upgrading FortiAuthenticator firmware by interrupting the FortiAuthenticator boot process and installing a firmware image from a TFTP server erases the current FortiAuthenticator configuration and replaces it with factory default settings.

## Monitor settings for GUI access

Fortinet recommends setting your monitor to a screen resolution of 1600x1200. This allows for all the objects in the GUI to be viewed properly without the need for scrolling.

## Before any firmware upgrade

Save a copy of your FortiAuthenticator configuration before upgrading the firmware. From the administrator dropdown menu in the toolbar, go to **Restore/Backup**, and click **Download Backup File** to backup the configuration.

## After any firmware upgrade

Clear your browser cache before logging in to the FortiAuthenticator GUI to ensure the pages display properly.

### What's new

FortiAuthenticator version 6.2.0 includes the following new features and enhancements:

The following list contains new and expanded features added in FortiAuthenticator 6.2.0.

### **REST API enhancements**

The following enhancements have been added for the FortiAuthenticator REST API:

- · Filtering for user certificates.
- Configurable character delimiter for FSSO group membership.

### **TACACS+ support**

FortiAuthenticator now includes TACACS+ authentication capabilities. TACACS+ settings can be configured in **Authentication > TACACS+ Service**. Before FortiAuthenticator can accept TACACS+ authentication requests from a client, the device must be registered on FortiAuthenticator, and it must be assigned to a policy. TACACS+ authorization can be specified by creating authorization rules that can be applied to users and user groups in FortiAuthenticator.

### SAML IdP Proxy: 0365 Azure/ADFS hybrid support

SAML IdP proxy O365 Azure/ADFS hybrid support added.

## Get Windows AD nested groups during SAML IdP configuration

A new configuration option to **Get nested groups for user** is available during IdP configuration. Enabling this feature allows the IdP to perform nested group lookup for Windows AD. See SAML IdP.

### **REST API** key visibility for Admin users

After enabling **Web service access** on a local admin account and saving changes, the **User API Access Key** window is displayed where you can view, copy, and/or email the REST API key. Web service access can be enabled for admin users in **Authentication > User Management > Local Users**.

### **RADSEC** support

RADSEC is now supported for RADIUS authentication by adding a RADSEC server certificate in **Authentication** > **RADIUS Service** > **Certificates**. All TLS communication on the specified RADSEC port will be treated as a regular RADIUS request. Access to RADSEC can be enabled or disabled on each network interface.

## SCEP enrollment requests search

**Certificate Management > SCEP > Enrollment Requests** now includes a search field, allowing you to search for SCEP enrollment requests with subject fields matching the input search string.

## LDAP group filter support for remote RADIUS realms

When using a RADIUS realm in a RADIUS policy, you can use a group filter to specify a previously configured LDAP group. Select **Allow remote LDAP groups** to see available LDAP groups.

When configured, the RADIUS authentication requires that a successfully authenticated user be a member of the specified LDAP group (through an LDAP lookup) in order to return an Access-Accept response.

## Sync certificate bindings to load balancers

Certificate bindings settings for local and remote users are now synced to load balancers in HA load balancing configurations. This feature adds support for syncing the configuration objects required to effectively support EAP-TLS RADIUS authentication on load balancers.

### Show Password toggle included in replacement messages

Each default replacement message for a login page containing an input password field now includes a "show password" toggle.

### Legacy Self-service Portal disabled by default

In FortiAuthenticator 6.1.0, self-service portal configuration was added to **Authentication > Portals**.

In 6.2.0, the legacy **Self-service Portal** configuration is disabled by default in the GUI and can be manually re-enabled by going to **System > Administration > Features** and selecting **Enable legacy self-service portal**.

The Replacement Messages sub-menu is available in System > Administration > Replacement Messages.

## Additional SCEP CRL/OCSP enrollment options

Two new optional settings are available for SCEP enrollment request configuration, located under the **Other Extensions** section in **Certificate Management > SCEP > Enrollment Requests**.

Settings include Add CRL Distribution Points Extension and Add OCSP Responder URL.

## Revoked/expired user certificates hidden by default

By default, the user certificates page only displays valid (active and pending) user certificates. In **Certificate**Management > End Entities > Users, you can select **Revoked** or **Expired** in the filter menu to view revoked or expired certificates.

## Richer logs for self-registered users

When a local user account is created through self-registration, log messages generated by FortiAuthenticator now contain the value of all non-blank fields from the registration form in addition to the username in the log's **Message** field. To view log messages, go to **Logging > Log Access > Logs**.

## Usernames included in FTM activation messages

Usernames are now displayed in FortiToken Mobile activation messages. The following replacement messages will now display usernames.

- System > Administration > Replacement Messages > Account > FortiToken Mobile Activation Email Message
- System > Administration > Replacement Messages > Account > FortiToken Mobile Activation SMS Message
- Authentication > Portals > Replacement Messages > Post-Login > FortiToken Mobile Activation Email Message
- Authentication > Portals > Replacement Messages > Post-Login > FortiToken Mobile Activation SMS Message

### FTC: Sync email and mobile number

FortiAuthenticator will now sync emails and mobile numbers to FTC.

### **SNMP** trap for RAID status changes

A new SNMP trap for notification of RAID status changes is available. When configuring SNMP v1/v2c and v3 in **System** > **Administration** > **SNMP** select **RAID** status changed.

# Administrator password required before changes can be made to administrator accounts

When adding, editing, or deleting an admin account in FortiAuthenticator, a dialog is displayed requesting the password for the currently logged in administrator before settings can be saved.

## FortiAuthenticator Windows Agent: SMS/email 2FA support

SMS and email two-factor authentication support added for Microsoft Windows Agent.

# Upgrade instructions

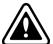

Back up your configuration before beginning this procedure. While no data loss should occur if the procedures below are correctly followed, it is recommended a full backup is made before proceeding and the user will be prompted to do so as part of the upgrade process.

For information on how to back up the FortiAuthenticator configuration, see the FortiAuthenticator Administration Guide.

## Hardware and VM support

FortiAuthenticator 6.2.0 supports:

- FortiAuthenticator 200D
- FortiAuthenticator 200E
- FortiAuthenticator 400C
- FortiAuthenticator 400E
- FortiAuthenticator 1000D
- FortiAuthenticator 2000E
- FortiAuthenticator 3000D
- FortiAuthenticator 3000E
- FortiAuthenticator 800F
- FortiAuthenticator VM (VMWare, Hyper-V, KVM, Xen, Azure, AWS, and Oracle OCI)

## Image checksums

To verify the integrity of the firmware file, use a checksum tool to compute the firmware file's MD5 checksum. Compare it with the checksum indicated by Fortinet. If the checksums match, the file is intact.

MD5 checksums for software releases are available from the Fortinet Support website.

### Customer service and support image checksum tool

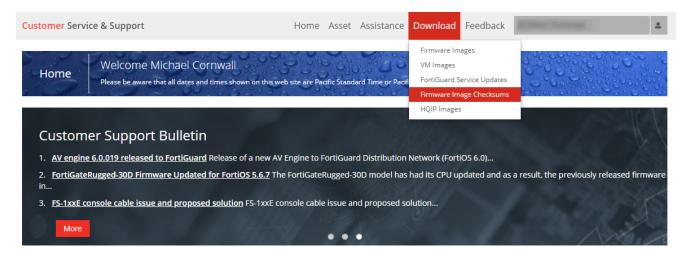

After logging in to the web site, in the menus at the top of the page, click **Download**, then click **Firmware Image Checksums**.

In the **Image File Name** field, enter the firmware image file name including its extension, then click **Get Checksum Code**.

## **Upgrading from FortiAuthenticator 4.x/5.x/6.x**

FortiAuthenticator 6.2.0 build 0542 officially supports upgrades from previous versions by following these supported FortiAuthenticator upgrade paths:

- If currently running FortiAuthenticator 6.0.5 or older, first upgrade to 6.0.7, then upgrade to 6.2.0, else the following message will be displayed: Image validation failed: The firmware image model number is different from the appliance's.
- If currently running FortiAuthenticator 6.0.7, then upgrade to 6.2.0 directly.

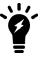

When upgrading existing **KVM** and **Xen** virtual machines to FortiAuthenticator 6.2.0 from FortiAuthenticator 6.0.7, you must first increase the size of the virtual hard disk drive containing the operating system image (not applicable for AWS & OCI Cloud Marketplace upgrades). See Upgrading KVM / Xen virtual machines on page 14.

### Firmware upgrade process

First, back up your configuration, then follow the procedure below to upgrade the firmware.

Before you can install FortiAuthenticator firmware, you must download the firmware image from the Fortinet Support website, then upload it from your computer to the FortiAuthenticator unit.

 Log in to the Fortinet Support website. In the **Download** section of the page, select the **Firmware Images** link to download the firmware.

- 2. To verify the integrity of the download, go back to the **Download** section of the login page and click the **Firmware Image Checksums** link.
- 3. Log in to the FortiAuthenticator unit's web-based manager using the admin administrator account.
- **4.** Upload the firmware and begin the upgrade. When upgrading from FortiAuthenticator 6.0.4 and earlier:
  - a. Go to System > Dashboard > Status.
  - b. In the **System Information** widget, in the **Firmware Version** row, select **Upgrade**. The **Firmware Upgrade** or **Downgrade** dialog box opens.
  - **c.** In the **Firmware** section, select **Choose File**, and locate the upgrade package that you downloaded. When upgrading from FortiAuthenticator 6.1.0 or later.
  - **a.** Click on the administrator name in the upper-right corner of the GUI to display the dropdown menu, and click **Upgrade**.
  - **b.** In the **Firmware Upgrade or Downgrade** section, select **Upload a file**, and locate the upgrade package that you downloaded.
- **5.** Select **OK** to upload the file to the FortiAuthenticator.

Your browser uploads the firmware file. The time required varies by the size of the file and the speed of your network connection. When the file transfer is complete, the following message is shown:

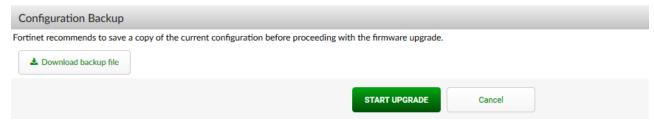

It is recommended that a system backup is taken at this point. Once complete, click Start Upgrade.

Wait until the unpacking, upgrade, and reboot process completes (usually 3-5 minutes), then refresh the page.

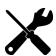

Due to a known issue in 6.0.x and earlier releases, the port5 and port6 fiber ports are inverted in the GUI for FAC-3000E models (i.e. port5 in the GUI corresponds to the physical port6 and vice-versa).

This is resolved in 6.1.0 and later, however, the upgrade process does not swap these configurations automatically. If these ports are used in your configuration during the upgrade from 6.0.x to 6.1.0 and later, you will need to physically swap the port5 and port6 fibers to avoid inverting your connections following the upgrade.

### **Upgrading KVM / Xen virtual machines**

When upgrading existing KVM and Xen virtual machines from FortiAuthenticator 6.0.7 to 6.2.0, it is necessary to manually increase the size of the virtual hard disk drive which contains the operating system image before starting the upgrade. This requires file system write-access to the virtual machine disk drives, and must be performed while the virtual machines are in an offline state, fully powered down.

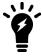

If your virtual machine has snapshots, the resize commands detailed below will exit with an error. You must delete the snapshots in order to perform this resize operation. Please make a separate copy of the virtual disk drives before deleting snapshots to ensure you have the ability to rollback.

### Use the following command to run the resize on KVM:

qemu-img resize /path/to/fackvm.qcow2 1G

### Use the following command to run the resize on Xen:

```
qemu-img resize /path/to/facxen.qcow2 1G
```

After this command has been completed, you may proceed with the upgrade from 6.0.7 to 6.2.0

### Recovering improperly upgraded KVM / Xen virtual machines

If the upgrade was performed without completing the resize operation above, the virtual machine will fail to properly boot, instead displaying many **initd** error messages. If no snapshots are available, manual recovery is necessary.

To recover your virtual machine, you will need to replace the operating system disk with a good copy, which also requires write-access to the virtual hard disks in the file system while the virtual machines are in an offline state, fully powered down.

### To recover an improperly upgraded KVM virtual machine:

- 1. Download the 6.0.7 GA ZIP archive for KVM, FAC\_VM\_KVM-v6-build0059-FORTINET.out.kvm.zip.
- 2. Extract the archive, then replace your virtual machine's **fackvm.qcow2** with the one from the archive.
- 3. Execute the following command: qemu-img resize /path/to/fackvm.qcow2 1G

#### To recover an improperly upgraded Xen virtual machine:

- 1. Download the 6.0.7 GA ZIP archive for Xen, FAC\_VM\_XEN-v6-build0059-FORTINET.out.xen.zip.
- 2. Extract the archive, then replace your virtual machine's facxen.qcow2 with the one from the archive.
- 3. Execute the following command:
  qemu-img resize /path/to/facxen.qcow2 1G

# Product integration and support

### Web browser support

The following web browsers are supported by FortiAuthenticator 6.2.0:

- · Microsoft Internet Explorer versions 9 to 11
- Microsoft Edge version 85
- Mozilla Firefox version 80
- Google Chrome version 85

Other web browsers may function correctly, but are not supported by Fortinet.

## **FortiOS support**

FortiAuthenticator 6.2.0 supports the following FortiOS versions:

- FortiOS v6.2.x
- FortiOS v6.0.x
- FortiOS v5.6.x
- FortiOS v5.4.x

### Fortinet agent support

FortiAuthenticator 6.2.0 supports the following Fortinet Agents:

- FortiClient v.5.x, v.6.x for Microsoft Windows (Single Sign-On Mobility Agent)
- FortiAuthenticator Agent for Microsoft Windows 2.5 and 3.2.
- FortiAuthenticator Agent for Outlook Web Access 1.6.
- FSSO DC Agent v.5.x
- FSSO TS Agent v.5.x

Other Agent versions may function correctly, but are not supported by Fortinet.

For details of which operating systems are supported by each agent, please see the install guides provided with the software.

## Virtualization software support

FortiAuthenticator 6.2.0 supports:

- VMware ESXi / ESX 4/5/6
- Microsoft Hyper-V 2010, Hyper-V 2012 R2, and Hyper-V 2016
- · Linux Kernel-based Virtual Machine (KVM) on Virtual Machine Manager and QEMU 2.5.0
- Xen Virtual Machine (for Xen HVM)
- Amazon AWS
- Microsoft Azure
- Oracle OCI

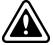

Support for HA in Active-Passive and Active-Active modes has not been confirmed on the FortiAuthenticator for Xen VM at the time of the release.

See FortiAuthenticator-VM on page 18 for more information.

## **Third-party RADIUS authentication**

FortiAuthenticator uses standards based RADIUS for authentication and can deliver two-factor authentication via multiple methods for the greatest compatibility:

- RADIUS Challenge Response Requires support by third party vendor
- Token Passcode Appended Supports any RADIUS compatible system

FortiAuthenticator should therefore be compatible with any RADIUS capable authentication client / network access server (NAS).

# FortiAuthenticator-VM

## FortiAuthenticator-VM system requirements

The following table provides a detailed summary on FortiAuthenticator virtual machine (VM) system requirements. Installing FortiAuthenticator-VM requires that you have already installed a supported VM environment. For details, see the FortiAuthenticator VM Install Guide.

### **VM** requirements

| Virtual machine                            | Requirement                      |
|--------------------------------------------|----------------------------------|
| VM form factor                             | Open Virtualization Format (OVF) |
| Virtual CPUs supported (minimum / maximum) | 1/64                             |
| Virtual NICs supported (minimum / maximum) | 1/4                              |
| Storage support (minimum / maximum)        | 60 GB / 16 TB                    |
| Memory support (minimum / maximum)         | 2 GB / 1 TB                      |
| High Availability (HA) support             | Yes                              |

## FortiAuthenticator-VM sizing guidelines

The following table provides FortiAuthenticator-VM sizing guidelines based on typical usage. Actual requirements may vary based on usage patterns.

### VM sizing guidelines

| Users             | Virtual CPUs | Memory | Storage* |
|-------------------|--------------|--------|----------|
| 1 - 500           | 1            | 2 GB   | 1 TB     |
| 500 to 2,500      | 2            | 4 GB   | 1 TB     |
| 2,500 to 7,500    | 2            | 8 GB   | 2 TB     |
| 7,500 to 25,000   | 4            | 16 GB  | 2 TB     |
| 25,000 to 75,000  | 8            | 32 GB  | 4 TB     |
| 75,000 to 250,000 | 16           | 64 GB  | 4 TB     |

| Users                  | Virtual CPUs | Memory | Storage* |
|------------------------|--------------|--------|----------|
| 250,000 to 750,000     | 32           | 128 GB | 8 TB     |
| 750,000 to 2,500,000   | 64           | 256 GB | 16 TB    |
| 2,500,000 to 7,500,000 | 64           | 512 GB | 16 TB    |

<sup>\*1</sup>TB is sufficient for any number of users if there is no need for long-term storage of logs onboard FortiAuthenticator.

### FortiAuthenticator-VM firmware

Fortinet provides FortiAuthenticator-VM firmware images in two formats:

- Use this image for new and upgrades to physical appliance installations. Upgrades to existing virtual machine installations are also distributed in this format.
- ovf.zip / kvm.zip / hyperv.zip / xen.zip Used for new VM installations.

For more information see the FortiAuthenticator product datasheet available on the Fortinet web site.

# Resolved issues

The resolved issues listed below may not list every bug that has been corrected with this release. For inquiries about a particular bug, please visit the Fortinet Support website.

| Bug ID | Description                                                                                                    |
|--------|----------------------------------------------------------------------------------------------------|
| 449443 | FortiAuthenticator Agent For Microsoft Windows does not display the user credentials when access the server through RDP. |
| 481255 | Gpart root shell implant against VM appliances.                                                                          |
| 530392 | Cannot log in with social users on guest portal if their account has expired.                                            |
| 548527 | Cannot unlock a user account that has been locked due to repeated invalid password entry from User Lookup page.          |
| 548689 | Don't delete a revoked local service cert until expiry.                                                                  |
| 567598 | FortiAuthenticator doesn't check that converted-format organization image meets file size requirements.                  |
| 571782 | Misc-Reverse-Tabnabbing.                                                                                                 |
| 573346 | FortiAuthenticator delays forwarding authentication request to remote RADIUS.                                            |
| 575128 | Allow deletion of imported Local Service certificates.                                                                   |
| 575261 | RADIUS authentication is successful when using an invalid realm.                                                         |
| 578190 | Cancel button does not work throughout creation of a Guest Portal Smart Connect Profile.                                 |
| 580360 | OK button doesn't do anything under when importing an SSO User.                                                          |
| 583516 | Gateway timeout error when downloading user audit report.                                                                |
| 587113 | RADIUS daemon needs to be restarted after adding a custom dictionary.                                                    |
| 587370 | Make it easier to use strings with RADIUS attributes of OCTETS type.                                                     |
| 596985 | Anonymous PEAP/TTLS issues.                                                                                              |
| 598856 | Cannot revoke localservices cert with Remote CA issuer.                                                                  |
| 600388 | CVE-2019-9193 postgresql allow run system commands through COPY SQL command.                                             |
| 604222 | Use bcrypt hash for initial blank admin password after factory reset.                                                    |
| 604270 | HTTP access logs doesn't include the source IP address.                                                                  |
| 604496 | CLI "exec restore" and "exec backup" commands appear not to check permissions.                                           |
| 607920 | Unable to add some RADIUS attribute types to Custom Dictionaries.                                                        |
| 609383 | Update VMware OVF - Provide HW13 or HW14 profile.                                                                        |
| 610318 | Using X-forwaded-for header to verify source IP allows spoofing and inaccurate logging.                                  |
| 610360 | FortiAuthenticator agent doesn't send the domain information once checking the token code.                               |

| Bug ID | Description                                                                                                    |
|--------|----------------------------------------------------------------------------------------------------|
| 610790 | Admin user without permissions trying to enter local page/guest users page will crash.                                        |
| 610792 | Admin Profile with read and write access to widget cannot access Locked Out Users.                                            |
| 610827 | Social Login users should show how many more available users can be created.                                                  |
| 611424 | Group membership is currently "+" delimited. Move or provide option to use "," as the delimeter.                              |
| 611722 | FortiAuthenticator as LDAP server changing eisting LDAP local user UID and select more GUI crashes.                           |
| 612955 | HA status page no response if anomalies are very large.                                                                       |
| 613996 | Nested group search fix for SAML IdP.                                                                                         |
| 614105 | Reboot required prompt when loading or changing FortiClient license.                                                          |
| 614673 | Remote User Sync Rule preview mapping for mobile number shows attribute even if field is incorrectly formatted.               |
| 617282 | FTM Token activated in mobile app has inaccurate issuer info.                                                                 |
| 617890 | REST API - Cannot retrieve complete schema of everything.                                                                     |
| 619070 | Exposed HA maintenance mode on CLI.                                                                                           |
| 620314 | Last login time for remote users not updated on standalone primary after logins on load balancers.                            |
| 620496 | Typo in HTML doc on infosite.                                                                                                 |
| 621089 | RADIUS accounting response not being sent from FortiAuthenticator to a second client if another RADIUS client is added first. |
| 622299 | HA coordinated upgrade should not show up for load balancing.                                                                 |
| 623421 | FortiAuthenticator 6.1.0 RUSR GUI - add user group.                                                                           |
| 624293 | FortiAuthenticator displays UTC instead of configured time.                                                                   |
| 625179 | Admin profiles permission sets Users and Devices unable to add remote LDAP users.                                             |
| 626438 | CRL link displayed on the cert creation page for cert signed by intermediate certificate is improperly formatted.             |
| 626926 | Remote User Sync Rule downgrades the role of a local admin with identical username.                                           |
| 627230 | FTM Push for SSLVPN Fails, not possible see push notification in mobile.                                                      |
| 627608 | GUI log search in /debug section always returns "No results found".                                                           |
| 628027 | While downloading the debug logs from Web GUI getting "Gateway timeout" error message.                                        |
| 628649 | Upgrades with a lot of social users is very slow.                                                                             |
| 629370 | HA communication doesn't work over networks with effective MTU smaller than 1500 bytes.                                       |
| 630044 | Request for a single-page config overview for RADIUS and Portal policies.                                                     |
| 631603 | Refreshing Access Token for fabric API causes Django crash.                                                                   |
| 632033 | Unable to change local user password after upgrade - "You do not have permission to perform such                              |

| Bug ID | Description                                                                                                   |
|--------|----------------------------------------------------------------------------------------------------|
|        | operation".                                                                                                   |
| 632109 | Unable to "set and email random password" when creating new user.                                             |
| 634017 | PSKC Output shows HOTP when in fact token is TOTP.                                                            |
| 634215 | FortiAuthenticator adds escape character (backslash) to SMS gateway when HTTP is used.                        |
| 634637 | Unable to list Social Login Users: "An error has occurred".                                                   |
| 634783 | SAML unable to download metadata until the form is saved.                                                     |
| 637162 | Removed Certificate is still included in a Smart Connect Profile.                                             |
| 637625 | Change default user retrieval selection to "Set a list of imported remote LDAP users" in new user group menu. |
| 637998 | REST API for localusers stopped working.                                                                      |
| 638359 | Social login captive portal login page showing default HTML instead of customized one.                        |
| 638885 | AD authentication failed if cleartext password with character " received by FortiAuthenticator.               |
| 638970 | Heartbeat interval and lost threshold doesn't get edited on first HA connection.                              |
| 639366 | Load balancer goes out of sync for FTM continuously.                                                          |
| 639601 | 802.1x authentication failing with "request queueing too long and discarded".                                 |
| 639724 | Close button on sync attributes help dialog doesn't work.                                                     |
| 639937 | PoV issue with Certificate Binding CA in Remote LDAP user sync rule not showing up.                           |
| 642052 | Organization validation.                                                                                      |
| 642056 | Show FTM info to help with troubleshooting push.                                                              |
| 642961 | DCAgents marked as offline randomly in SSO Monitor.                                                           |
| 644618 | Second OTP screen should be bypassed if the user or the usergroup is exempted.                                |
| 644657 | GET, POST, DELETE methods are not working for RADIUS attributes.                                              |
| 645705 | Spelling error on SMTP Test Connection Dialog.                                                                |
| 645983 | Syslog SSO service does not start unless FortiAuthenticator is rebooted.                                      |
| 646901 | User with admin role cannot import users from remote LDAP.                                                    |
| 647160 | Not able to bind trusted CA to remote user if no local CA is created.                                         |
| 647329 | FortiAuthenticator Windows Agent not honoring 2FA group exemption.                                            |
| 647500 | User look up fails to show information of a locked user.                                                      |
| 648441 | Routing configuration changes when rebooting Azure VM.                                                        |
| 649141 | Unable to update certificate.                                                                                 |
| 652079 | SAML IdP - Signature verification of SP request fails.                                                        |

| Bug ID | Description                                                                                              |
|--------|----------------------------------------------------------------------------------------------------|
| 652254 | CLI login always times out after FortiAuthenticator boots up during authentication.                      |
| 652279 | API: Make realm input case-insensitive.                                                                  |
| 655804 | FortiAuthenticator is sending FSSO logoffs to FGT when receiving the same user info again from TS-agent. |
| 657660 | Upgrading standalone primary unit from 6.0.4 to 6.1.2 gets stuck in "Loading /rootfs.gzok".              |
| 658148 | Remote User with the same username different DN override.                                                |
| 658152 | Importing Fortioken FTK211 seed file gets error "unable to decrypt seed for FortiToken".                 |
| 659131 | Oauth Api TFA Broken, various issues after Django upgrade.                                               |
| 663132 | User is locked out after one failed OTP login where it's configured to three.                            |

# **Known issues**

This section lists the known issues of this release, but is not a complete list. For inquires about a particular bug, please visit the Fortinet Support website.

| Mantis<br>ID | Description                                                                                                    |
|--------------|----------------------------------------------------------------------------------------------------|
| 526202       | FortiAuthenticator does not check if signature of CSR is valid.                                                       |
| 543729       | RADIUS client service not working after upgrade.                                                                      |
| 586570       | FortiToken self-reprovision fails when token does not belong to product, allows user/admin to login without 2FA.      |
| 588346       | An expired certificate is delivered toward Wifi authenticated users.                                                  |
| 589219       | Multiple DC's Kerberos traffic after FortiAuthenticator joining the domain with local DC.                             |
| 600509       | FTM Push "Accept" shouldn't fail because it's already been accepted.                                                  |
| 601883       | Test SMS doesn't work in adding a gateway.                                                                            |
| 602707       | Can not add multiple alternate DNS names into certificate for user certificates.                                      |
| 604156       | Packet captures on OCI often seem to be corrupt.                                                                      |
| 604924       | SAML SSO/Proxy metadata download fails with "invalid_xml".                                                            |
| 606562       | FortiAuthenticator rejects certificate signing request from FortiGate client with invalid password error.             |
| 616181       | SAML IdP - Post-login debug page does not show relevant SAML attributes.                                              |
| 620127       | Changing from maint-mode-no-sync to maint-mode-sync doesn't appear to restore syncing.                                |
| 628815       | Remote SAML user import from Azure AD fails Authorization issue.                                                      |
| 630041       | FAC FSSO - TS Agent sessions stuck at zero after server reboot until FSSOTA service is restarted.                     |
| 631600       | SCEP request by certmonger can't be recognized by automatic enrollment request.                                       |
| 632411       | Crash when setting non-blank password that doesn't comply to password policy rule.                                    |
| 632629       | Smart Connect WPA2-Personal profile fails when WPA2-Enterprise settings are left in place.                            |
| 634084       | Cannot export third party signed certificate with private key when CSR is generated locally on FortiAuthenticator     |
| 635893       | Change password not working with Checkpoint VPN when 2FA is enabled.                                                  |
| 637040       | HA Status showing "out of sync" when load balancer has synced user changed to role Admin.                             |
| 640048       | FortiAuthenticator failed to load the license.                                                                        |
| 643334       | If MAC filter is enabled, but the configured RADIUS attribute is missing from the packet, we deny the authentication. |
| 646299       | Nutanix AHV KVM based Hypervisor FortiAuthenticator upgrades from 6.0.4 to 6.1.x and hangs on                         |
|              |                                                                                                    |

| Mantis<br>ID | Description                                                                                                    |
|--------------|----------------------------------------------------------------------------------------------------|
|              | "Waiting for Database".                                                                                                 |
| 646764       | CLI "get disk * " commands fail on KVM.                                                                                 |
| 652072       | LDAP user password expired, user not prompted for RSA Token code (chained Token Authentication).                        |
| 655350       | The lockout policy does not appear to apply to username/token submissions to the /auth API endpoint.                    |
| 657522       | 0396: SAML Authentication Fails When AD Display Name Contains a Coma (,) and User has Admin Role                        |
| 660357       | FSSO FGT IP Filter ignored when Global Group Prefilter is enabled                                                       |
| 660851       | Force password change on next logon produces 403 forbidden with local user after login to selfservice or captive portal |

# Maximum values for hardware appliances

The following table lists the maximum number of configuration objects per FortiAuthenticator appliance that can be added to the configuration database for different FortiAuthenticator hardware models.

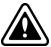

The maximum values in this document are the maximum configurable values and are not a commitment of performance.

| Feature        |                                            | Model |       |       |       |        |        |
|----------------|--------------------------------------------|-------|-------|-------|-------|--------|--------|
|                |                                            | 200E  | 400E  | 800F  | 1000D | 2000E  | 3000E  |
| System         |                                            |       |       |       |       |        |        |
| Network        | Static Routes                              | 50    | 50    | 50    | 50    | 50     | 50     |
| Messages       | SMTP Servers                               | 20    | 20    | 20    | 20    | 20     | 20     |
|                | SMS Gateways                               | 20    | 20    | 20    | 20    | 20     | 20     |
|                | SNMP Hosts                                 | 20    | 20    | 20    | 20    | 20     | 20     |
| Administration | Syslog Servers                             | 20    | 20    | 20    | 20    | 20     | 20     |
|                | User Uploaded<br>Images                    | 39    | 114   | 414   | 514   | 1014   | 2014   |
|                | Language Files                             | 50    | 50    | 50    | 50    | 50     | 50     |
| Realms         |                                            | 20    | 80    | 320   | 400   | 800    | 1600   |
| Authentication |                                            |       |       |       |       |        |        |
| General        | Auth Clients (NAS)                         | 166   | 666   | 2666  | 3333  | 6666   | 13333  |
|                | Users<br>(Local + Remote) <sup>1</sup>     | 500   | 2000  | 8000  | 10000 | 20000  | 40000  |
|                | User RADIUS<br>Attributes                  | 1500  | 6000  | 24000 | 30000 | 60000  | 120000 |
|                | User Groups                                | 50    | 200   | 800   | 1000  | 2000   | 4000   |
|                | Group RADIUS<br>Attributes                 | 150   | 150   | 2400  | 600   | 6000   | 12000  |
|                | FortiTokens                                | 1000  | 4000  | 16000 | 20000 | 40000  | 80000  |
|                | FortiToken Mobile<br>Licenses <sup>2</sup> | 200   | 200   | 200   | 200   | 200    | 200    |
|                | LDAP Entries                               | 1000  | 4000  | 16000 | 20000 | 40000  | 80000  |
|                | Device (MAC-based                          | 2500  | 10000 | 40000 | 50000 | 100000 | 200000 |
|                |                                            |       |       |       |       |        |        |

| Feature                    |                                       | Model |       |       |       |        |                     |
|----------------------------|---------------------------------------|-------|-------|-------|-------|--------|---------------------|
|                            |                                       | 200E  | 400E  | 800F  | 1000D | 2000E  | 3000E               |
|                            | Auth.)                                |       |       |       |       |        |                     |
|                            | RADIUS Client<br>Profiles             | 500   | 2000  | 8000  | 10000 | 20000  | 40000               |
|                            | Remote LDAP<br>Servers                | 20    | 80    | 320   | 400   | 800    | 1600                |
|                            | Remote LDAP Users<br>Sync Rule        | 50    | 200   | 800   | 1000  | 2000   | 4000                |
|                            | Remote LDAP User<br>Radius Attributes | 1500  | 6000  | 24000 | 30000 | 60000  | 120000              |
| FSSO & Dynamic             | Policies                              |       |       |       |       |        |                     |
| FSSO                       | FSSO Users                            | 500   | 2000  | 8000  | 10000 | 20000  | 200000 <sup>3</sup> |
|                            | FSSO Groups                           | 250   | 1000  | 4000  | 5000  | 10000  | 20000               |
|                            | Domain Controllers                    | 10    | 20    | 80    | 100   | 200    | 400                 |
|                            | RADIUS Accounting SSO Clients         | 166   | 666   | 2666  | 3333  | 6666   | 13333               |
|                            | FortiGate Services                    | 50    | 200   | 800   | 1000  | 2000   | 4000                |
|                            | FortiGate Group<br>Filtering          | 250   | 1000  | 4000  | 5000  | 10000  | 20000               |
|                            | FSSO Tier Nodes                       | 5     | 20    | 80    | 100   | 200    | 400                 |
|                            | IP Filtering Rules                    | 250   | 1000  | 4000  | 5000  | 10000  | 20000               |
| Accounting                 | Sources                               | 500   | 2000  | 8000  | 10000 | 20000  | 40000               |
| Proxy                      | Destinations                          | 25    | 100   | 400   | 500   | 1000   | 2000                |
|                            | Rulesets                              | 25    | 100   | 400   | 500   | 1000   | 2000                |
| Certificates               |                                       |       |       |       |       |        |                     |
| User Certificates          | User Certificates                     | 2500  | 10000 | 40000 | 50000 | 100000 | 200000              |
|                            | Server Certificates                   | 50    | 200   | 800   | 1000  | 2000   | 4000                |
| Certificate<br>Authorities | CA Certificates                       | 10    | 10    | 50    | 50    | 50     | 50                  |
|                            | Trusted CA<br>Certificates            | 200   | 200   | 200   | 200   | 200    | 200                 |
|                            | Certificate<br>Revocation Lists       | 200   | 200   | 200   | 200   | 200    | 200                 |
| SCEP                       | Enrollment<br>Requests                | 2500  | 10000 | 40000 | 50000 | 100000 | 200000              |

<sup>&</sup>lt;sup>1</sup> Users includes both local and remote users.

<sup>&</sup>lt;sup>2</sup> **FortiToken Mobile Licenses** refers to the licenses that can be applied to a FortiAuthenticator, not the number of FortiToken Mobile instances that can be managed. The total number is limited by the FortiToken metric.

<sup>&</sup>lt;sup>3</sup> For the 3000E model, the total number of concurrent SSO users is set to a higher level to cater for large deployments.

## Maximum values for VM

The following table lists the maximum number of configuration objects that can be added to the configuration database for different FortiAuthenticator virtual machine (VM) configurations.

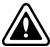

The maximum values in this document are the maximum configurable values and are not a commitment of performance.

The FortiAuthenticator-VM is licensed based on the total number of users and licensed on a stacking basis. All installations must start with a FortiAuthenticator-VM Base license and users can be stacked with upgrade licenses in blocks of 100, 1,000, 10,000 and 100,000 users. Due to the dynamic nature of this licensing model, most other metrics are set relative to the number of licensed users. The **Calculating metric** column below shows how the feature size is calculated relative to the number of licensed users for example, on a 100 user FortiAuthenticator]-VM Base License, the number of auth clients (NAS devices) that can authenticate to the system is:

Where this relative system is not used e.g. for static routes, the **Calculating metric** is denoted by a "-". The supported figures are shown for both the base VM and a 5000 user licensed VM system by way of example.

| Feature         |                                        | Model            |                       |                            |                                        |  |  |
|-----------------|----------------------------------------|------------------|-----------------------|----------------------------|----------------------------------------|--|--|
|                 |                                        | Unlicensed<br>VM | Calculating<br>metric | Licensed VM<br>(100 users) | Example<br>5000<br>licensed user<br>VM |  |  |
| System          |                                        |                  |                       |                            |                                        |  |  |
| Network         | Static Routes                          | 2                | 50                    | 50                         | 50                                     |  |  |
| Messaging       | SMTP Servers                           | 2                | 20                    | 20                         | 20                                     |  |  |
| <b>U</b>        | SMS Gateways                           | 2                | 20                    | 20                         | 20                                     |  |  |
|                 | SNMP Hosts                             | 2                | 20                    | 20                         | 20                                     |  |  |
| Administration  | Syslog Servers                         | 2                | 20                    | 20                         | 20                                     |  |  |
|                 | User Uploaded<br>Images                | 19               | Users / 20            | 19                         | 250                                    |  |  |
|                 | Language Files                         | 5                | 50                    | 50                         | 50                                     |  |  |
| Authentication  |                                        |                  |                       |                            |                                        |  |  |
| General         | Auth Clients (NAS)                     | 3                | Users / 3             | 33                         | 1666                                   |  |  |
| User Management | Users<br>(Local + Remote) <sup>1</sup> | 5                | *******               | 100                        | 5000                                   |  |  |

| Feature            |                                                      | Model            |                       |                            |                                        |  |  |
|--------------------|------------------------------------------------------|------------------|-----------------------|----------------------------|----------------------------------------|--|--|
|                    |                                                      | Unlicensed<br>VM | Calculating<br>metric | Licensed VM<br>(100 users) | Example<br>5000<br>licensed user<br>VM |  |  |
|                    | User RADIUS<br>Attributes                            | 15               | Users x 3             | 300                        | 15000                                  |  |  |
|                    | User Groups                                          | 3                | Users / 10            | 10                         | 500                                    |  |  |
|                    | Group RADIUS<br>Attributes                           | 9                | User groups x<br>3    | 30                         | 1500                                   |  |  |
|                    | FortiTokens                                          | 10               | Users x 2             | 200                        | 10000                                  |  |  |
|                    | FortiToken Mobile<br>Licenses (Stacked) <sup>2</sup> | 3                | 200                   | 200                        | 200                                    |  |  |
|                    | LDAP Entries                                         | 20               | Users x 2             | 200                        | 10000                                  |  |  |
|                    | Device (MAC-based Auth.)                             | 5                | Users x 5             | 500                        | 25000                                  |  |  |
|                    | RADIUS Client<br>Profiles                            | 3                | Users                 | 100                        | 5000                                   |  |  |
|                    | Remote LDAP<br>Servers                               | 4                | Users / 25            | 4                          | 200                                    |  |  |
|                    | Remote LDAP Users<br>Sync Rule                       | 1                | Users / 10            | 10                         | 500                                    |  |  |
|                    | Remote LDAP User<br>Radius Attributes                | 15               | Users x 3             | 300                        | 15000                                  |  |  |
| FSSO & Dynamic Pol | licies                                               |                  |                       |                            |                                        |  |  |

| Feature                    |                                 | Model            |                         |                            |                                        |  |  |
|----------------------------|---------------------------------|------------------|-------------------------|----------------------------|----------------------------------------|--|--|
|                            |                                 | Unlicensed<br>VM | Calculating<br>metric   | Licensed VM<br>(100 users) | Example<br>5000<br>licensed user<br>VM |  |  |
| FSSO                       | FSSO Users                      | 5                | Users                   | 100                        | 5000                                   |  |  |
|                            | FSSO Groups                     | 3                | Users / 2               | 50                         | 2500                                   |  |  |
|                            | Domain Controllers              | 3                | Users / 100<br>(min=10) | 10                         | 50                                     |  |  |
|                            | RADIUS Accounting SSO Clients   | 10               | Users                   | 100                        | 5000                                   |  |  |
|                            | FortiGate Services              | 2                | Users / 10              | 10                         | 500                                    |  |  |
|                            | FortiGate Group<br>Filtering    | 30               | Users / 2               | 50                         | 2500                                   |  |  |
|                            | FSSO Tier Nodes                 | 3                | Users /100<br>(min=5)   | 5                          | 50                                     |  |  |
|                            | IP Filtering Rules              | 30               | Users / 2               | 50                         | 2500                                   |  |  |
| Accounting Proxy           | Sources                         | 3                | Users                   | 100                        | 5000                                   |  |  |
|                            | Destinations                    | 3                | Users / 20              | 5                          | 250                                    |  |  |
|                            | Rulesets                        | 3                | Users / 20              | 5                          | 250                                    |  |  |
| Certificates               |                                 |                  |                         |                            |                                        |  |  |
| User Certificates          | User Certificates               | 5                | Users x 5               | 500                        | 25000                                  |  |  |
|                            | Server Certificates             | 2                | Users / 10              | 10                         | 500                                    |  |  |
| Certificate<br>Authorities | CA Certificates                 | 3                | Users / 20              | 5                          | 250                                    |  |  |
|                            | Trusted CA<br>Certificates      | 5                | 200                     | 200                        | 200                                    |  |  |
|                            | Certificate<br>Revocation Lists | 5                | 200                     | 200                        | 200                                    |  |  |
| SCEP                       | Enrollment Requests             | 5                | Users x 5               | 2500                       | 10000                                  |  |  |

<sup>&</sup>lt;sup>1</sup> Users includes both local and remote users.

<sup>&</sup>lt;sup>2</sup> **FortiToken Mobile Licenses** refers to the licenses that can be applied to a FortiAuthenticator, not the number of FortiToken Mobile instances that can be managed. The total number is limited by the FortiToken metric.

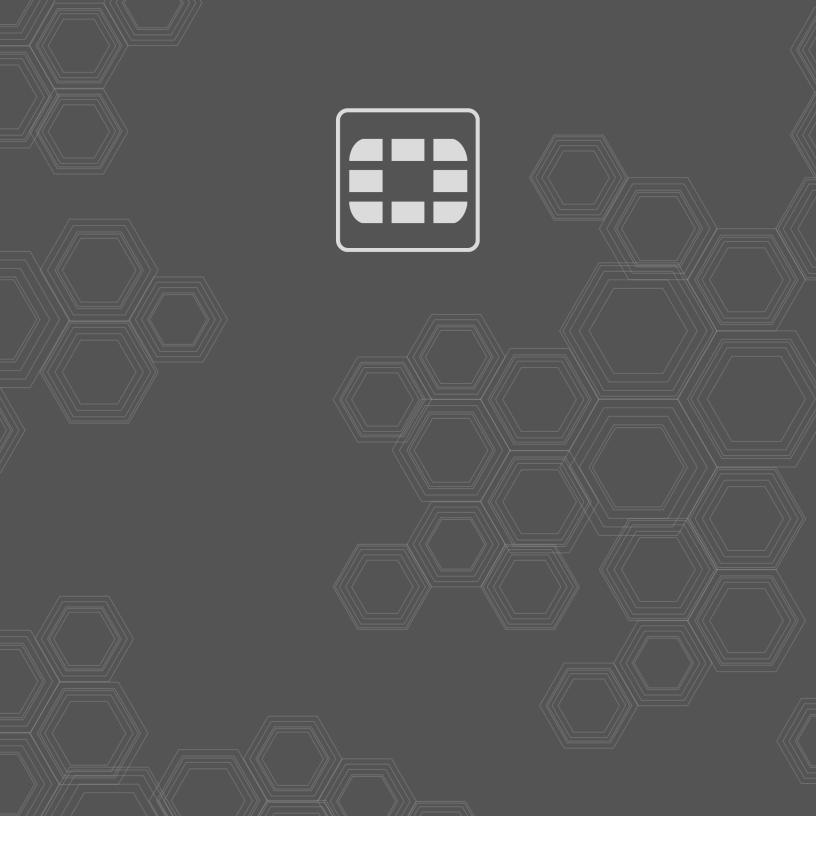

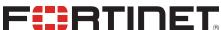

\_\_\_\_\_\_

Copyright© 2022 Fortinet, Inc. All rights reserved. Fortinet®, FortiCare® and FortiGuard®, and certain other marks are registered trademarks of Fortinet, Inc., in the U.S. and other jurisdictions, and other Fortinet names herein may also be registered and/or common law trademarks of Fortinet. All other product or company names may be trademarks of their respective owners. Performance and other metrics contained herein were attained in internal lab tests under ideal conditions, and actual performance and other results may vary. Network variables, different network environments and other conditions may affect performance results. Nothing herein represents any binding commitment by Fortinet, and Fortinet disclaims all warranties, whether express or implied, except to the extent Fortinet enters a binding written contract, signed by Fortinet's General Counsel, with a purchaser that expressly warrants that the identified product will perform according to certain expressly-identified performance metrics and, in such event, only the specific performance metrics expressly identified in such binding written contract shall be binding on Fortinet. For absolute clarity, any such warranty will be limited to performance in the same ideal conditions as in Fortinet's internal lab tests. In no event does Fortinet make any commitment related to future deliverables, features or development, and circumstances may change such that any forward-looking statements herein are not accurate. Fortinet disclaims in full any covenants, representations, and guarantees pursuant hereto, whether express or implied. Fortinet reserves the right to change, modify, transfer, or otherwise revise this publication without notice, and the most current version of the publication shall be applicable.